# MATLAB<sup>®</sup> Distributed Computing Server<sup>™</sup> 4 System Administrator's Guide

# MATLAB®

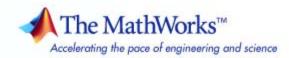

#### How to Contact The MathWorks

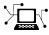

(a)

www.mathworks.comWebcomp.soft-sys.matlabNewsgroupwww.mathworks.com/contact\_TS.htmlTechnical Support

suggest@mathworks.com bugs@mathworks.com doc@mathworks.com service@mathworks.com info@mathworks.com Product enhancement suggestions Bug reports Documentation error reports Order status, license renewals, passcodes Sales, pricing, and general information

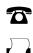

508-647-7000 (Phone) 508-647-7001 (Fax)

The MathWorks, Inc. 3 Apple Hill Drive Natick. MA 01760-2098

For contact information about worldwide offices, see the MathWorks Web site.

MATLAB<sup>®</sup> Distributed Computing Server<sup>™</sup> System Administrator's Guide

© COPYRIGHT 2005–2008 by The MathWorks, Inc.

The software described in this document is furnished under a license agreement. The software may be used or copied only under the terms of the license agreement. No part of this manual may be photocopied or reproduced in any form without prior written consent from The MathWorks, Inc.

FEDERAL ACQUISITION: This provision applies to all acquisitions of the Program and Documentation by, for, or through the federal government of the United States. By accepting delivery of the Program or Documentation, the government hereby agrees that this software or documentation qualifies as commercial computer software or commercial computer software documentation as such terms are used or defined in FAR 12.212, DFARS Part 227.72, and DFARS 252.227-7014. Accordingly, the terms and conditions of this Agreement and only those rights specified in this Agreement, shall pertain to and govern the use, modification, reproduction, release, performance, display, and disclosure of the Program and Documentation by the federal government (or other entity acquiring for or through the federal government) and shall supersede any conflicting contractual terms or conditions. If this License fails to meet the government's needs or is inconsistent in any respect with federal procurement law, the government agrees to return the Program and Documentation, unused, to The MathWorks, Inc.

#### Trademarks

MATLAB and Simulink are registered trademarks of The MathWorks, Inc. See www.mathworks.com/trademarks for a list of additional trademarks. Other product or brand names may be trademarks or registered trademarks of their respective holders.

#### Patents

The MathWorks products are protected by one or more U.S. patents. Please see www.mathworks.com/patents for more information.

#### **Revision History**

| November 2005  | Online only |
|----------------|-------------|
| December 2005  | Online only |
| March 2006     | Online only |
| September 2006 | Online only |
| March 2007     | Online only |
| September 2007 | Online only |
| March 2008     | Online only |
| October 2008   | Online only |
|                |             |

New for Version 2.0 (Release 14SP3+) Revised for Version 2.0 (Release 14SP3+) Revised for Version 2.0.1 (Release 2006a) Revised for Version 3.0 (Release 2006b) Revised for Version 3.1 (Release 2007a) Revised for Version 3.2 (Release 2007b) Revised for Version 3.3 (Release 2008a) Revised for Version 4.0 (Release 2008b)

# Contents

## Introduction

| Product Overview                                             |   |  |
|--------------------------------------------------------------|---|--|
| Toolbox and Server Components                                |   |  |
| Job Managers, Workers, and Clients<br>Third-Party Schedulers |   |  |
| Components on Mixed Platforms or Heterogeneous               | 3 |  |
| Clusters                                                     |   |  |

#### **Network Administration**

# 2

1

| Preparing for Parallel Computing          | 2-2  |
|-------------------------------------------|------|
| Before You Start                          | 2-2  |
| Planning Your Network Layout              | 2-2  |
| Network Requirements                      | 2-3  |
| Fully Qualified Domain Names              | 2-3  |
| Security Considerations                   | 2-4  |
| Installing and Configuring                | 2-5  |
| Shutting Down a Job Manager Configuration | 2-6  |
| UNIX and Macintosh Operating Systems      | 2-6  |
| Microsoft Windows Operating Systems       | 2-8  |
| Customizing Server Services               | 2-10 |

| Defining the Script Defaults                    | 2-10 |
|-------------------------------------------------|------|
| Overriding the Script Defaults                  | 2-12 |
| Accessing Service Record Files                  | 2-14 |
| Locating Log Files                              | 2-14 |
| Locating Checkpoint Directories                 | 2-15 |
| Troubleshooting                                 | 2-16 |
| License Errors                                  | 2-16 |
| Verifying Multicast Communications              | 2-18 |
| Memory Errors on UNIX Operating Systems         | 2-19 |
| Running Server Processes from a Windows Network |      |
| Installation                                    | 2-19 |
| Required Ports                                  | 2-20 |
| Ephemeral TCP Ports with Job Manager            | 2-21 |

## **Admin Center**

# 3

| Starting Admin Center         | 3-2 |
|-------------------------------|-----|
| Running Tests in Admin Center | 3-3 |

## **Control Script Reference**

# 4

| mdce Process Control | 4-2 |
|----------------------|-----|
| Job Manager Control  | 4-2 |
| Worker Control       | 4-2 |

| Control Scripts — Alphabetica |          |
|-------------------------------|----------|
| 5                             |          |
|                               | Glossary |
|                               | Index    |

# Introduction

This chapter provides an introduction to the concepts and terms of Parallel Computing Toolbox<sup>™</sup> software and MATLAB<sup>®</sup> Distributed Computing Server<sup>™</sup> software.

- "Product Overview" on page 1-2
- "Toolbox and Server Components" on page 1-4
- "Using Parallel Computing Toolbox Software" on page 1-8

## **Product Overview**

#### In this section ...

"Overview" on page 1-2

"Determining Product Installation and Versions" on page 1-3

### **Overview**

Parallel Computing Toolbox software and MATLAB Distributed Computing Server software enable you to coordinate and execute independent MATLAB<sup>®</sup> operations simultaneously on a cluster of computers, speeding up execution of large MATLAB jobs.

A *job* is some large operation that you need to perform in your MATLAB session. A job is broken down into segments called *tasks*. You decide how best to divide your job into tasks. You could divide your job into identical tasks, but tasks do not have to be identical.

The MATLAB session in which the job and its tasks are defined is called the *client* session. Often, this is on the machine where you program MATLAB. The client uses Parallel Computing Toolbox software to perform the definition of jobs and tasks. The MATLAB Distributed Computing Server product performs the execution of your job by evaluating each of its tasks and returning the result to your client session.

The *job manager* is the part of the server software that coordinates the execution of jobs and the evaluation of their tasks. The job manager distributes the tasks for evaluation to the server's individual MATLAB sessions called *workers*. Use of the MathWorks<sup>TM</sup> job manager is optional; the distribution of tasks to workers can also be performed by a third-party scheduler, such as Windows<sup>®</sup> Compute Cluster Server (CCS) or Platform LSF<sup>®</sup> scheduler.

See the "Glossary" on page Glossary-1 for definitions of the parallel computing terms used in this manual.

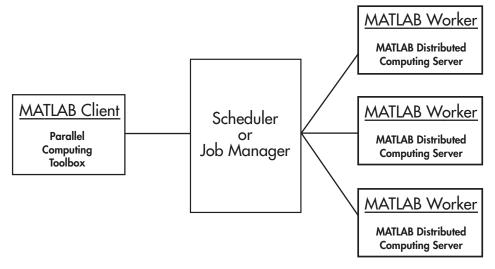

#### **Basic Parallel Computing Configuration**

## **Determining Product Installation and Versions**

To determine if Parallel Computing Toolbox software is installed on your system, type this command at the MATLAB prompt:

ver

When you enter this command, MATLAB displays information about the version of MATLAB you are running, including a list of all toolboxes installed on your system and their version numbers.

You can run the ver command as part of a task in a distributed or parallel application to determine what version of MATLAB Distributed Computing Server software is installed on a worker machine. Note that the toolbox and server software must be the same version.

## **Toolbox and Server Components**

#### In this section ...

"Job Managers, Workers, and Clients" on page 1-4

"Third-Party Schedulers" on page 1-6

"Components on Mixed Platforms or Heterogeneous Clusters" on page 1-7

"mdce Service" on page 1-7

## Job Managers, Workers, and Clients

The optional job manager can run on any machine on the network. The job manager runs jobs in the order in which they are submitted, unless any jobs in its queue are promoted, demoted, canceled, or destroyed.

Each worker receives a task of the running job from the job manager, executes the task, returns the result to the job manager, and then receives another task. When all tasks for a running job have been assigned to workers, the job manager starts running the next job with the next available worker.

A MATLAB Distributed Computing Server network configuration usually includes many workers that can all execute tasks simultaneously, speeding up execution of large MATLAB jobs. It is generally not important which worker executes a specific task. Each worker evaluates tasks one at a time, returning the results to the job manager. The job manager then returns the results of all the tasks in the job to the client session.

**Note** For testing your application locally or other purposes, you can configure a single computer as client, worker, and job manager. You can also have more than one worker session or more than one job manager session on a machine.

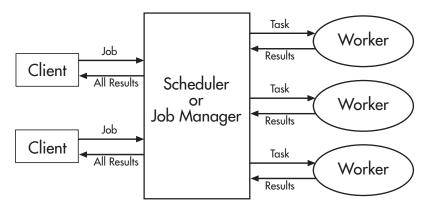

#### **Interactions of Parallel Computing Sessions**

A large network might include several job managers as well as several client sessions. Any client session can create, run, and access jobs on any job manager, but a worker session is registered with and dedicated to only one job manager at a time. The following figure shows a configuration with multiple job managers.

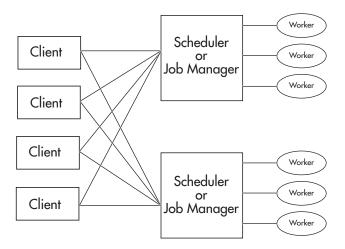

#### **Configuration with Multiple Clients and Job Managers**

## **Third-Party Schedulers**

As an alternative to using the MathWorks job manager, you can use a third-party scheduler. This could be a Microsoft<sup>®</sup> Windows Compute Cluster Server (CCS), Platform LSF scheduler, PBS Pro<sup>®</sup> scheduler, TORQUE scheduler, mpiexec, or a generic scheduler.

#### Choosing Between a Scheduler and Job Manager

You should consider the following when deciding to use a scheduler or the MathWorks job manager for distributing your tasks:

• Does your cluster already have a scheduler?

If you already have a scheduler, you may be required to use it as a means of controlling access to the cluster. Your existing scheduler might be just as easy to use as a job manager, so there might be no need for the extra administration involved.

• Is the handling of parallel computing jobs the only cluster scheduling management you need?

The MathWorks job manager is designed specifically for MathWorks parallel computing applications. If other scheduling tasks are not needed, a third-party scheduler might not offer any advantages.

• Is there a file sharing configuration on your cluster already?

The MathWorks job manager can handle all file and data sharing necessary for your parallel computing applications. This might be helpful in configurations where shared access is limited.

• Are you interested in batch or interactive processing?

When you use a job manager, worker processes usually remain running at all times, dedicated to their job manager. With a third-party scheduler, workers are run as applications that are started for the evaluation of tasks, and stopped when their tasks are complete. If tasks are small or take little time, starting a worker for each one might involve too much overhead time.

• Are there security concerns?

Your scheduler may be configured to accommodate your particular security requirements.

• How many nodes are on your cluster?

If you have a large cluster, you probably already have a scheduler. Consult your MathWorks representative if you have questions about cluster size and the job manager.

• Who administers your cluster?

The person administering your cluster might have a preference for how jobs are scheduled.

#### Components on Mixed Platforms or Heterogeneous Clusters

Parallel Computing Toolbox software and MATLAB Distributed Computing Server software are supported on Windows, UNIX<sup>®</sup>, and Macintosh<sup>®</sup> operating systems. Mixed platforms are supported, so that the clients, job managers, and workers do not have to be on the same platform. The cluster can also be comprised of both 32-bit and 64-bit machines, so long as your data does not exceed the limitations posed by the 32-bit systems.

For a complete listing of all network requirements, including those for heterogeneous environments, see the System Requirements page for MATLAB Distributed Computing Server software at

http://www.mathworks.com/products/distriben/requirements.html

In a mixed platform environment, be sure to follow the proper installation instructions for each local machine on which you are installing the software.

## **mdce Service**

If you are using the MathWorks job manager, every machine that hosts a worker or job manager session must also run the mdce service.

The mdce service recovers worker and job manager sessions when their host machines crash. If a worker or job manager machine crashes, when mdce starts up again (usually configured to start at machine boot time), it automatically restarts the job manager and worker sessions to resume their sessions from before the system crash.

## **Using Parallel Computing Toolbox Software**

A typical Parallel Computing Toolbox client session includes the following steps:

- 1 Find a Job Manager (or scheduler) Your network may have one or more job managers available (but usually only one scheduler). The function you use to find a job manager or scheduler creates an object in your current MATLAB session to represent the job manager or scheduler that will run your job.
- **2** Create a Job You create a job to hold a collection of tasks. The job exists on the job manager (or scheduler's data location), but a job object in the local MATLAB session represents that job.
- **3** Create Tasks You create tasks to add to the job. Each task of a job can be represented by a task object in your local MATLAB session.
- **4** Submit a Job to the Job Queue for Execution When your job has all its tasks defined, you submit it to the queue in the job manager or scheduler. The job manager or scheduler distributes your job's tasks to the worker sessions for evaluation. When all of the workers are completed with the job's tasks, the job moves to the finished state.
- **5** Retrieve the Job's Results The resulting data from the evaluation of the job is available as a property value of each task object.
- **6** Destroy the Job When the job is complete and all its results are gathered, you can destroy the job to free memory resources.

# Network Administration

This chapter provides information useful for network administration of Parallel Computing Toolbox software and MATLAB Distributed Computing Server software.

- "Preparing for Parallel Computing" on page 2-2
- "Installing and Configuring" on page 2-5
- "Shutting Down a Job Manager Configuration" on page 2-6
- "Customizing Server Services" on page 2-10
- "Accessing Service Record Files" on page 2-14
- "Troubleshooting" on page 2-16

# **Preparing for Parallel Computing**

#### In this section...

"Before You Start" on page 2-2
"Planning Your Network Layout" on page 2-2
"Network Requirements" on page 2-3
"Fully Qualified Domain Names" on page 2-3
"Security Considerations" on page 2-4

This section discusses the requirements and configurations for your network to support parallel computing.

## **Before You Start**

Before attempting to install Parallel Computing Toolbox software and MATLAB Distributed Computing Server software, read Chapter 1, "Introduction" to familiarize yourself with the concepts and vocabulary of the products.

## **Planning Your Network Layout**

Generally, it is easy to decide which machines will run worker processes and which will run client processes. Worker sessions usually run on the cluster of machines dedicated to that purpose. The MATLAB client session usually runs where MATLAB programs are run, often on a user's desktop.

The job manager process should run on a stable machine, with adequate resources to manage the number of tasks and amount of data expected in your parallel computing applications.

The following table shows what products and processes are needed for each of these roles in the parallel computing configuration.

| Session     | Product                                | Processes                                        |
|-------------|----------------------------------------|--------------------------------------------------|
| Client      | Parallel Computing<br>Toolbox          | MATLAB with toolbox                              |
| Worker      | MATLAB Distributed<br>Computing Server | worker; mdce service (if<br>using a job manager) |
| Job manager | MATLAB Distributed<br>Computing Server | mdce service; job<br>manager                     |

The server software includes the mdce service or daemon. The mdce service is separate from the worker and job manager processes, and it must be running on all machines that run job manager sessions or workers that are registered with a job manager. (The mdce service is not used with third-party schedulers.)

You can install both toolbox and server software on the same machine, so that one machine can run both client and server sessions.

## **Network Requirements**

To view the network requirements for MATLAB Distributed Computing Server software, visit the product requirements page on the MathWorks Web site at

```
http://www.mathworks.com/products/distriben/requirements.html
```

## **Fully Qualified Domain Names**

MATLAB Distributed Computing Server software and Parallel Computing Toolbox software support both short hostnames and fully qualified domain names. The default usage is short hostnames. If your network requires fully qualified hostnames, you can use the mdce\_def file to identify the worker nodes by their full names. See "Customizing Server Services" on page 2-10. To set the hostname used for a MATLAB client session, see the pctconfig reference page.

## **Security Considerations**

The parallel computing products do not provide any security measures. Therefore, be aware of the following security considerations:

- MATLAB workers run as whatever user the administrator starts the node's mdce service under. By default, the mdce service starts as root on UNIX operating systems, and as LocalSystem on Microsoft Windows operating systems. Because MATLAB provides system calls, users can submit jobs that execute shell commands.
- The mdce service does not enforce any access control or authentication. Anyone with local or remote access to the mdce services can start and stop their workers and job managers, and query for their status.
- The job manager does not restrict access to the cluster, nor to job and task data. Using a third-party scheduler instead of the MathWorks job manager could allow you to take advantage of the security measures it provides.
- The parallel computing processes must all be on the same side of a firewall, or you must take measures to enable them to communicate with each other through the firewall. Workers running tasks of the same parallel job cannot be firewalled off from each other, because their MPI-based communication will not work.
- If certain ports are restricted, you can specify the ports used for parallel computing. See "Defining the Script Defaults" on page 2-10.
- If your network supports multicast, the parallel computing processes accommodate multicast. However, because multicast is disabled on many networks for security reasons, you might require unicast communication between parallel computing processes. Most examples of parallel computing scripts and functions in this documentation show unicast usage.
- If your organization is a member of the Internet Multicast Backbone (MBone), make sure that your parallel computing cluster is isolated from MBone access if you are using multicast for parallel computing. This is generally the default condition. If you have any questions about MBone membership, contact your network administrator.

# Installing and Configuring

To find the most up-to-date instructions for installing and configuring the current or past versions of the parallel computing products, visit the MathWorks Web site at

http://www.mathworks.com/support/product/DM/installation/ver\_current/

## **Shutting Down a Job Manager Configuration**

#### In this section...

"UNIX and Macintosh Operating Systems" on page 2-6

"Microsoft Windows Operating Systems" on page 2-8

If you are done using the job manager and its workers, you might want to shut down the server software processes so that they are not consuming network resources. You do not need to be at the computer running the processes that you are shutting down. You can run these commands from any machine with network access to the processes. The following sections explain shutting down the processes for different platforms.

## **UNIX and Macintosh Operating Systems**

#### **Stopping the Job Manager and Workers**

1 To shut down the job manager, enter the commands

cd matlabroot/toolbox/distcomp/bin

(Enter the following command on a single line.)

stopjobmanager -remotehost <job manager hostname> -name
<MyJobManager> -v

If you have more than one job manager running, stop each of them individually by host and name.

For a list of all options to the script, type

stopjobmanager -help

2 For each MATLAB worker you want to shut down, enter the commands

cd matlabroot/toolbox/distcomp/bin
stopworker -remotehost <worker hostname> -v

If you have more than one worker session running, you can stop each of them individually by host and name.

stopworker -name worker1 -remotehost <worker hostname>
stopworker -name worker2 -remotehost <worker hostname>

For a list of all options to the script, type

stopworker -help

#### Stopping and Uninstalling the mdce Daemon

Normally, you configure the mdce daemon to start at system boot time and continue running until the machine shuts down. However, if you plan to uninstall the MATLAB Distributed Computing Server product from a machine, you might want to uninstall the mdce daemon also, because you no longer need it.

Note You must have root privileges to stop or uninstall the mdce daemon.

**1** Use the following command to stop the mdce daemon:

```
/etc/init.d/mdce stop
```

**2** Remove the installed link to prevent the daemon from starting up again at system reboot:

cd /etc/init.d/
rm mdce

**Stopping the Daemon Manually.** If you used the alternative manual startup of the mdce daemon, use the following commands to stop it manually:

```
cd matlabroot/toolbox/distcomp/bin
mdce stop
```

## **Microsoft Windows Operating Systems**

#### Stopping the Job Manager and Workers

1 To shut down the job manager, enter the commands

```
cd matlabroot\toolbox\distcomp\bin
```

(Enter the following command on a single line.)

```
stopjobmanager -remotehost <job manager hostname> -name
<MyJobManager> -v
```

If you have more than one job manager running, stop each of them individually by host and name.

For a list of all options to the script, type

stopjobmanager -help

2 For each MATLAB worker you want to shut down, enter the commands

```
cd matlabroot\toolbox\distcomp\bin
stopworker -remotehost <worker hostname> -name <worker name> -v
```

If you have more than one worker session running, you can stop each of them individually by host and name.

stopworker -remotehost <worker hostname> -name <worker1 name> stopworker -remotehost <worker hostname> -name <worker2 name>

For a list of all options to the script, type

stopworker -help

#### Stopping and Uninstalling the mdce Service

Normally, you configure the mdce service to start at system boot time and continue running until the machine shuts down. If you need to stop the mdce service while leaving the machine on, enter the following commands at a DOS command prompt:

```
cd matlabroot\toolbox\distcomp\bin
mdce stop
```

If you plan to uninstall the MATLAB Distributed Computing Server product from a machine, you might want to uninstall the mdce service also, because you no longer need it.

You do not need to stop the service before uninstalling it.

To uninstall the mdce service, enter the following commands at a DOS command prompt:

```
cd matlabroot\toolbox\distcomp\bin
mdce uninstall
```

## **Customizing Server Services**

#### In this section...

"Defining the Script Defaults" on page 2-10

"Overriding the Script Defaults" on page 2-12

The MATLAB Distributed Computing Server scripts run using several default parameters. You can customize the scripts, as described in this section.

## **Defining the Script Defaults**

The scripts for the server services require values for several parameters. These parameters set the process name, the user name, log file location, ports, etc. Some of these can be set using flags on the command lines, but the full set of user-configurable parameters are in the mdce\_def file.

**Note** The startup script flags take precedence over the settings in the mdce\_def file.

The default parameters used by the server service scripts are defined in the file:

- *matlabroot*\toolbox\distcomp\bin\mdce\_def.bat (on Microsoft Windows operating systems)
- matlabroot/toolbox/distcomp/bin/mdce\_def.sh (on UNIX or Macintosh operating systems)

To set the default parameters, edit this file before installing or starting the mdce service.

The mdce\_def file is self-documented, and includes explanations of all its parameters.

**Note** If you want to run more than one job manager on the same machine, they must all have unique names. Specify the names using flags with the startup commands.

#### Setting the User

By default, the job manager and worker services run as the user who starts them. You can run the services as a different user with the following settings in the mdce\_def file.

| Parameter | Description                                                                                                    |
|-----------|----------------------------------------------------------------------------------------------------|
| MDCEUSER  | Set this parameter to run the mdce services as a user<br>different from the user who starts the service. On a<br>UNIX operating system, set the value before starting<br>the service; on a Windows operating system, set it<br>before installing the service. |
| MDCEPASS  | On a Windows operating system, set this parameter<br>to specify the password for the user identified in the<br>MDCEUSER parameter; otherwise, the system prompts<br>you for the password when the service is installed.                                       |

On UNIX operating systems, MDCEUSER requires that the current machine has the sudo utility installed, and that the current user be allowed to use sudo to execute commands as the user identified by MDCEUSER. For further information, refer to your system documentation on the sudo and sudoers utilities (for example, man sudo and man sudoers).

On Windows operating systems, when executing the mdce start script, the user defined by MDCEUSER must be listed among those who can log on as a service. To see the list of valid users, select the Windows menu **Start > Settings > Control Panel**. Double-click Administrative Tools, then Local Security Policy. In the tree, select User Rights Assignment, then in the right pane, double-click Log on as a service. This dialog box must list the user defined for MDCEUSER in your mdce\_def.bat file. If not, you can add the user to this dialog box according to the instructions in the mdce\_def.bat file, or when running mdce start, you can use another mdce\_def.bat file that specifies a listed user.

## **Overriding the Script Defaults**

#### Specifying an Alternative Defaults File

The default parameters used by the mdce service, job managers, and workers are defined in the file:

- matlabroot\toolbox\distcomp\bin\mdce\_def.bat (on Windows
   operating systems)
- matlabroot/toolbox/distcomp/bin/mdce\_def.sh (on UNIX or Macintosh operating systems)

Before installing and starting the mdce service, you can edit this file to set the default parameters with values you require.

Alternatively, you can make a copy of this file, modify the copy, and specify that this copy be used for the default parameters.

On UNIX or Macintosh operating systems, enter the command

mdce start -mdcedef my\_mdce\_def.sh

On Windows operating systems, enter the command

mdce install -mdcedef my\_mdce\_def.bat
mdce start -mdcedef my\_mdce\_def.bat

If you specify a new mdce\_def file instead of the default file for the service on one computer, the new file is not automatically used by the mdce service on other computers. If you want to use the same alternative file for all your mdce services, you must specify it for each mdce service you install or start.

For more information, see "Defining the Script Defaults" on page 2-10.

**Note** The startup script flags take precedence over the settings in the mdce\_def file.

#### Starting in a Clean State

When a job manager or worker starts up, it normally resumes its session from the past. This way, a job queue is not destroyed or lost if the job manager machine crashes or if the job manager is inadvertently shut down. To start up a job manager or worker from a clean state, with all history deleted, use the -clean flag on the start command:

```
startjobmanager -clean -name MyJobManager
startworker -clean -jobmanager MyJobManager
```

## **Accessing Service Record Files**

#### In this section...

"Locating Log Files" on page 2-14

"Locating Checkpoint Directories" on page 2-15

The MATLAB Distributed Computing Server services generate various record files in the normal course of their operations. The mdce service, job manager, and worker sessions all generate such files. This section describes the types of information stored by the services.

## **Locating Log Files**

Log files for each service contain entries for the service's operations. These might be of particular interest to the network administrator in cases when problems arise.

| Operating System   | File Location                                                                                                    |
|--------------------|----------------------------------------------------------------------------------------------------|
| Windows            | The default location of the log files is<br><temp>\MDCE\Log, where <temp> is the value<br/>of the system TEMP variable. For example, if<br/>TEMP is set to C:\TEMP, the log files are placed<br/>in C:\TEMP\MDCE\Log.</temp></temp> |
|                    | You can set alternative locations for the log<br>files by modifying the LOGBASE setting in the<br>mdce_def.bat file before starting the mdce<br>service.                                                                            |
| UNIX and Macintosh | The default location of the log files is /var/log/mdce/.                                                                                                    |
|                    | You can set alternative locations for the log<br>files by modifying the LOGBASE setting in the<br>mdce_def.sh file before starting the mdce<br>service.                                                                             |

## **Locating Checkpoint Directories**

Checkpoint directories contain information related to persistence data, which the server services use to create continuity from one instance of a session to another. For example, if you stop and restart a job manager, the new session continues the old session, using all the same data.

A primary feature offered by the checkpoint directories is in crash recovery. This allows server services to automatically resume their sessions after a system goes down and comes back up, minimizing the loss of data. However, if a MATLAB worker goes down during the evaluation of a task, that task is neither reevaluated nor reassigned to another worker. In this case, a finished job may not have a complete set of output data, because data from any unfinished tasks might be missing.

**Note** If a job manager crashes and restarts, its workers can take up to 2 minutes to reregister with it.

| Platform           | File Location                                                                                                    |
|--------------------|----------------------------------------------------------------------------------------------------|
| Windows            | The default location of the checkpoint<br>directories is <temp>\MDCE\Checkpoint,<br/>where <temp> is the value of the system<br/>TEMP variable. For example, if TEMP is set to<br/>C:\TEMP, the checkpoint directories are placed<br/>in C:\TEMP\MDCE\Checkpoint.</temp></temp> |
|                    | You can set alternative locations for the<br>checkpoint directories by modifying the<br>CHECKPOINTBASE setting in the mdce_def.bat<br>file before starting the mdce service.                                                                                                    |
| UNIX and Macintosh | The checkpoint directories are placed by default in /var/lib/mdce/.                                                                                                    |
|                    | You can set alternative locations for the<br>checkpoint directories by modifying the<br>CHECKPOINTBASE setting in the mdce_def.sh<br>file before starting the mdce service.                                                                                                    |

## Troubleshooting

#### In this section...

"License Errors" on page 2-16

"Verifying Multicast Communications" on page 2-18

"Memory Errors on UNIX Operating Systems" on page 2-19

"Running Server Processes from a Windows Network Installation" on page 2-19

"Required Ports" on page 2-20

"Ephemeral TCP Ports with Job Manager" on page 2-21

This section offers advice on solving problems you might encounter with MATLAB Distributed Computing Server software.

### **License Errors**

When starting a MATLAB worker, a licensing problem might result in the message

License checkout failed. No such FEATURE exists. License Manager Error -5

There are many reasons why you might receive this error:

- This message usually indicates that you are trying to use a product for which you are not licensed. Look at your license.dat file located within your MATLAB installation to see if you are licensed to use this product.
- If you are licensed for this product, this error may be the result of having extra carriage returns or tabs in your license file. To avoid this, ensure that each line begins with either #, SERVER, DAEMON, or INCREMENT.

After fixing your license.dat file, restart your license manager and MATLAB should work properly.

• This error may also be the result of an incorrect system date. If your system date is before the date that your license was made, you will get this error.

- If you receive this error when starting a worker with MATLAB Distributed Computing Server software:
  - You may be calling the startworker command from an installation that does not have access to a worker license. For example, starting a worker from a client installation of the Parallel Computing Toolbox product causes the following error:

In the worker log files, you see the following information:

License Manager Error -15. Cannot connect to license server The server (lmgrd) has not been started yet, or the wrong port@host or license file is being used, or the port or hostname in the license file has been changed. Feature: MATLAB\_Distrib\_Comp\_Server Server name: hostname License path: /matlab/etc/license.dat FLEXIm error: -15,570. System Error: 111 "Connection refused" For further information, refer to the FLEXIm End User Manual, available at "www.macrovision.com".

MATLAB is unable to connect to the license server. Make sure the SERVER line in your license file is correct. Have your MATLAB administrator verify that the license manager is running and validate network services.

For more information, see The MathWorks Support page at http://www.mathworks.com/support and search for "license manager error -15"

 If you installed only the Parallel Computing Toolbox product, and you are attempting to run a worker on the same machine, you will receive this error because the MATLAB Distributed Computing Server product is not installed, and therefore the worker cannot obtain a license.

## **Verifying Multicast Communications**

**Note** Although Version 4 of the parallel computing products continues to support multicast communications between its processes, multicast is not recommended and might not be supported in future releases.

Multicast, unlike TCP/IP or UDP, is a subscription-based protocol where a number of machines on a network indicate to the network their interest in particular packets originating somewhere on that network. By contrast, both UDP and TCP packets are always bound for a single machine, usually indicated by its IP address.

The main tools for investigating this type of packet are:

- tcpdump for UNIX operating systems
- winpcap and ethereal for Microsoft Windows operating systems
- A Java<sup>™</sup> class included with Version 3 of the parallel computing products.

#### The Java class is called

com.mathworks.toolbox.distcomp.test.MulticastTester. Both its static main method and its constructor take two input arguments: the multicast group to join and the port number to use.

This Java class has a number of simple methods to attempt to join a specified multicast group. Once the class has successfully joined the group, it has

methods to send messages to the group, listen for messages from the group, and display what it receives. The class can be used both inside MATLAB and from a call to Java software.

Inside MATLAB, use the class as follows:

```
m = com.mathworks.toolbox.distcomp.test.MulticastTester('239.1.1.1', 9999);
m.startSendingThread;
m.startListeningThread;
0 : host1name : 0
1 : host2name : 0
```

From a shell prompt, type (assuming that java is on your path)

```
java -cp distcomp.jar com.mathworks.toolbox.distcomp.test.MulticastTester
0 : host1name : 0
1 : host2name : 0
```

### **Memory Errors on UNIX Operating Systems**

If the number of threads created by the server services on a machine running a UNIX operating system exceeds the limitation set by the maxproc value, the services fail and generate an out-of-memory error. Check your maxproc value on a UNIX operating system with the limit command. (Different versions of UNIX software might have different names for this property instead of maxproc, such as descriptors on Solaris<sup>TM</sup> operating systems.)

### Running Server Processes from a Windows Network Installation

Many networks are configured not to allow LocalSystem to have access to UNC or mapped network shares. In this case, run the mdce process under a different user with rights to log on as a service. See "Setting the User" on page 2-11.

## **Required Ports**

#### Using a Job Manager

**BASE\_PORT.** The mdce\_def file specifies and describes the ports required by the job manager and all workers. See the following file in the MATLAB installation used for each cluster process:

- matlabroot/toolbox/distcomp/bin/mdce\_def.sh (on UNIX operating
   systems)
- matlabroot\toolbox\distcomp\bin\mdce\_def.bat (on Windows
   operating systems)

**Parallel Jobs.** On worker machines running a UNIX operating system, the number of ports required by MPICH for the running of parallel jobs ranges from BASEPORT + 1000 to BASE\_PORT + 2000.

#### **Using a Third-Party Scheduler**

Before the worker processes start, you can control the range of ports used by the workers for parallel jobs by defining the environment variable MPICH PORT RANGE with the value minport:maxport.

#### **Client Ports**

With the pctconfig function, you specify the ports used by the client. If the default ports cannot be used, this function allows you to configure ports separately for communication with the job manager and communication with pmode or a MATLAB pool.

2-20

## **Ephemeral TCP Ports with Job Manager**

If you use the job manager on a cluster of nodes running Windows operating systems, you must make sure that a large number of ephemeral TCP ports are available on the job manager machine. By default, the maximum valid ephemeral TCP port number on a Windows operating system is 5000, but transfers of large data sets might fail if this setting is not increased. In particular, if your cluster has 32 or more workers, you should increase the maximum valid ephemeral TCP port number using the following procedure:

- **1** Start the Registry Editor.
- 2 Locate the following subkey in the registry, and click Parameters:

HKEY\_LOCAL\_MACHINE\SYSTEM\CurrentControlSet\Services\Tcpip\Parameters

- 3 On the Registry Editor window, select Edit > New > DWORD Value.
- **4** In the list of entries on the right, change the new value name to MaxUserPort and press **Enter**.
- 5 Right-click on the MaxUserPort entry name and select Modify.
- 6 In the Edit DWORD Value dialog, enter 65534 in the Value data field. Select Decimal for the Base value. Click OK.

This parameter controls the maximum port number that is used when a program requests any available user port from the system. Typically, ephemeral (short-lived) ports are allocated between the values of 1024 and 5000 inclusive. This action allows allocation for port numbers up to 65534.

- 7 Quit the Registry Editor.
- 8 Reboot your machine.

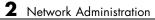

# Admin Center

- "Starting Admin Center" on page 3-2
- "Running Tests in Admin Center" on page 3-3

# **Starting Admin Center**

Admin Center is a graphical user interface that allows you to verify the installation and configuration of MATLAB Distributed Computing Server software if you are using a job manager as your scheduler. The tool tests communications between your job manager node, worker nodes, and client node.

You start Admin Center by selecting **Parallel > Admin Center** in the MATLAB desktop.

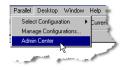

Alternatively, you can start Admin Center outside a MATLAB session by executing the following:

- *matlabroot*/toolbox/distcomp/bin/admincenter (on UNIX operating systems)
- *matlabroot*\toolbox\distcomp\bin\admincenter.bat (on Windows operating systems)

# **Running Tests in Admin Center**

The first page of Admin Center is the Introduction, which provides a brief overview of the tool's tests and requirements.

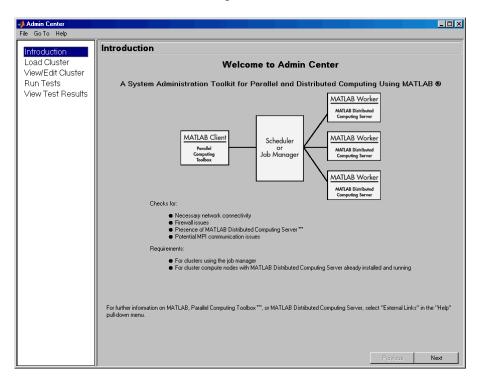

You can proceed through the stages of the testing by clicking **Next** in the lower right corner of each page. Alternatively, you can navigate using the nodes in the left pane to move freely to any page.

| <b>√ Admin Center</b> File GoTo Help                                                |                                                                                                    |
|-------------------------------------------------------------------------------------|----------------------------------------------------------------------------------------------------|
| Introduction<br>Load Cluster<br>View/Edit Cluster<br>Run Tests<br>View Test Results | Load Cluster Choose your source for loading cluster information C Do Not Change Cluster Information Use the most recently entered cluster information. Use this option if your cluster definition has not changed, or you only need to manually make minor modifications to your cluster definition. |
|                                                                                     | From Job Manager     We will try to discover your cluster information from the job manager you specify.     Job Manager Hostname     Base Port                                                                                                    |
|                                                                                     | Import From Session File      Load cluster information that was previously exported to file.      Browse                                                                                                    |
|                                                                                     | C Manual<br>Clear any previous session data. Enter the hostnames of all cluster machines manually.                                                                                                    |
|                                                                                     | Previous Next                                                                                                    |

Admin Center allows you to identify your cluster from one of several sources:

- Do Not Change Cluster Information This option causes Admin Center to use the cluster you have already defined. (This option does not appear the first time you run Admin Center, because no cluster has been defined yet.)
- **From Job Manager** This option defines the cluster by examining which workers are registered with the identified job manager.
- **Import From Session File** This option uses a cluster that had previously been defined and exported to a file.
- **Manual** This option allows you to type in the names of your cluster nodes on the next page.

After you choose the means of defining your cluster, the View/Edit Cluster page allows you to make further modifications to the cluster list. You must also identify which node in the cluster is running the scheduler.

Enter a job manager base port number if the default has been overridden by a setting in the mdce\_def file.

| Admin Center<br>File GoTo Help                 |                   |                                                                    |                                                                                              | ×  |
|------------------------------------------------|-------------------|--------------------------------------------------------------------|----------------------------------------------------------------------------------------------|----|
|                                                | View/Edit Cluster |                                                                    |                                                                                              | 7  |
| Load Cluster<br>View/Edit Cluster<br>Run Tests |                   | definition here. In the table below, m<br>e not using the default. | manually modify your list of hostnames, and designate a host as the scheduler                |    |
| View Test Results                              | Hostname          | Is Scheduler                                                       | Scheduler: MathWorks Job Manager                                                             |    |
|                                                | headnode          | 9                                                                  |                                                                                              |    |
|                                                | node1<br>node2    | 0                                                                  | Base Port: <default></default>                                                               |    |
|                                                | node3             | 0                                                                  |                                                                                              |    |
|                                                | node4             | 0                                                                  |                                                                                              |    |
|                                                | node5<br>node6    | 0                                                                  | -                                                                                            |    |
|                                                | nuueo             | 0                                                                  |                                                                                              |    |
|                                                |                   |                                                                    |                                                                                              |    |
|                                                |                   |                                                                    |                                                                                              |    |
|                                                |                   |                                                                    |                                                                                              |    |
|                                                |                   |                                                                    |                                                                                              |    |
|                                                |                   |                                                                    |                                                                                              |    |
|                                                |                   |                                                                    |                                                                                              |    |
|                                                |                   |                                                                    |                                                                                              |    |
|                                                |                   |                                                                    |                                                                                              |    |
|                                                |                   |                                                                    |                                                                                              |    |
|                                                |                   |                                                                    |                                                                                              |    |
|                                                |                   |                                                                    |                                                                                              |    |
|                                                |                   |                                                                    |                                                                                              |    |
|                                                |                   |                                                                    |                                                                                              |    |
|                                                |                   |                                                                    |                                                                                              |    |
|                                                | Add Remove        |                                                                    |                                                                                              |    |
|                                                |                   |                                                                    | Admin Center currently supports only clusters configured to use th<br>MathWorks job manager. | ie |
|                                                |                   |                                                                    | Previous Next                                                                                |    |

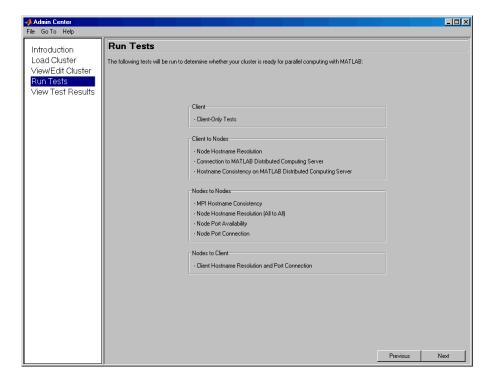

The Run Tests page tells you what tests will run on your cluster.

The tests are divided into four categories:

- **Client** Verifies that the node running Admin Center is properly configured so that further cluster testing can proceed.
- **Client to Nodes** Verifies that the node running Admin Center can identify and communicate with the other nodes in the cluster.
- Nodes to Nodes Verifies that the other nodes in the cluster can identify each other, and that each node allows its mdce service to communicate with the mdce service on the other cluster nodes.
- Nodes to Client Verifies that other cluster nodes can identify and communicate with the node running Admin Center.

Click **Next** to begin execution of the tests.

| A Running Tests 🗙                                                |
|------------------------------------------------------------------|
| Client                                                           |
| DONE Client-Only Tests                                           |
| Client to Nodes                                                  |
| DONE Node Hostname Resolution                                    |
| DONE Connection to MATLAB Distributed Computing Server           |
| DONE Hostname Consistency on MATLAB Distributed Computing Server |
| Nodes to Nodes                                                   |
| DONE MPI Hostname Consistency                                    |
| DONE Node Hostname Resolution (All to All)                       |
| DONE Node Port Availability                                      |
| RUNNING Node Port Connection                                     |
| Nodes to Client                                                  |
| Client Hostname Resolution and Port Connection                   |
| Progress                                                         |
|                                                                  |
| Cancel                                                           |

During test execution, Admin Center displays this progress dialog box.

| Help                                                             |                                       |                                         |                                        |                                   |                                |                                    |                                   |                               |                                        | _ 0                                                                                 |
|------------------------------------------------------------------|---------------------------------------|-----------------------------------------|----------------------------------------|-----------------------------------|--------------------------------|------------------------------------|-----------------------------------|-------------------------------|----------------------------------------|-------------------------------------------------------------------------------------|
| nep                                                              |                                       |                                         |                                        |                                   |                                |                                    |                                   |                               |                                        |                                                                                     |
| ction                                                            | View Test Results                     |                                         |                                        |                                   |                                |                                    |                                   |                               |                                        |                                                                                     |
| uster                                                            | Details Log                           | ļ                                       |                                        |                                   |                                |                                    |                                   |                               |                                        |                                                                                     |
| View/Edit Cluster<br>Run Tests<br><mark>View Test Results</mark> | Compute<br>Node                       | Client can<br>resolve node<br>hostnames | Client can<br>connect to<br>service on | Server<br>hostname<br>consistency | MPI<br>hostname<br>consistency | Outbound<br>hostname<br>resolution | Inbound<br>hostname<br>resolution | Server Ports<br>are available | Node can<br>connect to<br>server ports | Nodes can<br>connect to<br>client                                                   |
|                                                                  | headnode                              | ~                                       | $\checkmark$                           | ~                                 | $\checkmark$                   | θ                                  | θ                                 | ()                            | θ                                      | $\checkmark$                                                                        |
|                                                                  | node1                                 | $\checkmark$                            | $\checkmark$                           | $\checkmark$                      | $\checkmark$                   | θ                                  | θ                                 | ()                            | θ                                      | $\checkmark$                                                                        |
|                                                                  | node2                                 | $\checkmark$                            | $\checkmark$                           | $\checkmark$                      | $\checkmark$                   | θ                                  | θ                                 | ()                            | θ                                      | $\checkmark$                                                                        |
|                                                                  | node3                                 | <ul> <li>✓</li> </ul>                   | $\checkmark$                           | $\checkmark$                      | ~                              | θ                                  | θ                                 | ()                            | θ                                      | <ul> <li>✓</li> </ul>                                                               |
|                                                                  | node4                                 | <ul> <li>✓</li> </ul>                   | <ul> <li>✓</li> </ul>                  | $\checkmark$                      | ✓                              | θ                                  | θ                                 | 0                             | θ                                      | <ul> <li>✓</li> </ul>                                                               |
|                                                                  | node5                                 | <ul> <li>✓</li> </ul>                   | ×                                      | θ                                 | θ                              | θ                                  | θ                                 | θ                             | θ                                      | θ                                                                                   |
|                                                                  | node6                                 | ✓                                       | ✓                                      | ✓                                 | ✓                              | θ                                  | θ                                 | ()                            | θ                                      | <ul> <li>✓</li> </ul>                                                               |
|                                                                  |                                       |                                         |                                        |                                   |                                |                                    |                                   |                               |                                        |                                                                                     |
|                                                                  | Test Results<br>Tests run o           | Summary<br>n Dec 14, 2007               | • 4:28:45 PM                           |                                   |                                |                                    |                                   |                               | Total                                  | Tests: 141                                                                          |
|                                                                  | Tests run o<br>Completed<br>Number of |                                         | in cluster: 7                          | fore Info                         |                                |                                    |                                   |                               |                                        | Tests: 141<br>Passed: 104<br>Info Only: 6<br>Warning: 0<br>Failed: 1<br>Skipped: 30 |

When the tests are all complete, the Running Tests dialog automatically closes, and Admin Center displays the View Test Results page.

| Test Result  | Description                                                         |
|--------------|---------------------------------------------------------------------|
| ,            |                                                                     |
| $\checkmark$ | Test passed.                                                        |
| (1)          | Test passed, extra information is available.                        |
| <u>^</u>     | Test passed, but generated a warning.                               |
| ×            | Test failed.                                                        |
| θ            | Test was skipped, possibly because prerequisite tests did not pass. |

The possible test result symbols are described in the following table:

Click any of the symbols in the test results to drill down for more detail. Use the **Log** tab to see the raw data from the tests.

By default, Admin Center saves the cluster definition and test results, so the next time the same user runs Admin Center on the same machine, that information is available. You can export session data so that it can be accessed by a different user or on a different machine by selecting **File > Export**. Browse to the location where you want to store the session data and provide a name for the file. Admin Center applies the extension .mps to the file name.

You can import that saved session data into a subsequent sessions of Admin Center by selecting **File > Import**, or by selecting **Import From Session File** on the Load Cluster page. The imported data includes cluster definition and test results.

# **Control Script Reference**

mdce Process Control (p. 4-2) Job Manager Control (p. 4-2) Worker Control (p. 4-2) Control mdce service Control job manager Control MATLAB workers

# mdce Process Control

mdce

nodestatus

Install, start, stop, or uninstall mdce service

Status of mdce processes running on node

# Job Manager Control

startjobmanager stopjobmanager Start job manager process Stop job manager process

# **Worker Control**

startworker stopworker Start MATLAB worker session Stop MATLAB worker session

5

# Control Scripts — Alphabetical List

# mdce

| Purpose     | Install, start, stop, or uninstall mdce service                                                                                                    |
|-------------|----------------------------------------------------------------------------------------------------|
| Syntax      | <pre>mdce install mdce uninstall mdce start mdce stop mdce console mdce restart mdcemdcedef <mdce_defaults_file> mdceclean mdce status</mdce_defaults_file></pre>                                                                                                    |
| Description | The mdce service ensures that all other processes are running and that<br>it is possible to communicate with them. Once the mdce service is<br>running, you can use the nodestatus command to obtain information<br>about the mdce service and all the processes it maintains. |
|             | mdce install installs the mdce service in the Microsoft Windows<br>Service Control Manager. This causes the service to automatically start<br>when the Windows operating system boots up. The service must be<br>installed before it is started.                               |
|             | mdce uninstall uninstalls the mdce service from the Windows Service<br>Control Manager. Note that if you wish to install mdce service as a<br>different user, you must first uninstall the service and then reinstall<br>as the new user.                                      |
|             | mdce start starts the mdce service. This creates the required logging<br>and checkpointing directories, and then starts the service as specified<br>in the mdce defaults file.                                                                                                 |
|             | mdce stop stops running the mdce service. This automatically stops all<br>job managers and workers on the computer, but leaves their checkpoint<br>information intact so that they will start again when the mdce service<br>is started again.                                 |
|             | mdce console starts the mdce service as a process in the current terminal or command window rather than as a service running in the background.                                                                                                    |
|             |                                                                                                    |

|          | mdce restart performs the equivalent of mdce stop followed by mdce<br>start. This command is available only on UNIX and Macintosh<br>operating systems.                                                                                                    |
|----------|----------------------------------------------------------------------------------------------------|
|          | <pre>mdcemdcedef <mdce_defaults_file> uses the specified alternative mdce defaults file instead of the one found in matlabroot/toolbox/distcomp/bin.</mdce_defaults_file></pre>                                                                                                |
|          | mdceclean performs a complete cleanup of all service<br>checkpoint and log files before installing or starting the service, or after<br>stopping or uninstalling it. This deletes all information about any job<br>managers or workers this service has ever maintained.       |
|          | mdce status reports the status of the mdce service, indicating<br>whether it is running and with what PID. Use nodestatus to obtain<br>more detailed information about the mdce service. The mdce status<br>command is available only on UNIX and Macintosh operating systems. |
| See Also | nodestatus, startjobmanager, startworker, stopjobmanager,<br>stopworker                                                                                                    |

# nodestatus

| Purpose | Status of mdce | processes running on r | node |
|---------|----------------|------------------------|------|
|---------|----------------|------------------------|------|

Syntax nodestatus nodestatus -flags

**Description** nodestatus displays the status of the mdce service and the processes which it maintains. The mdce service must already be running on the specified computer.

nodestatus *-flags* accepts the following input flags. Multiple flags can be used together on the same command.

| Flag                                  | Operation                                                                                                    |
|---------------------------------------|----------------------------------------------------------------------------------------------------|
| -remotehost <hostname></hostname>     | Displays the status of the mdce<br>service and the processes it<br>maintains on the specified host.<br>The default value is the local host.                                                                                                    |
| -infolevel <level></level>            | Specifies how much status<br>information to report, using<br>a level of 1-3. 1 means only<br>the basic information, 3 means<br>all information available. The<br>default value is 1.                                                                               |
| -baseport <port_number></port_number> | Specifies the base port that the<br>mdce service on the remote host<br>is using. You need to specify this<br>only if the value of BASE_PORT in<br>the local mdce_def file does not<br>match the base port being used<br>by the mdce service on the remote<br>host. |
| - V                                   | Verbose mode displays the progress of the command execution.                                                                                                    |

| Examples | Display basic information about the mdce processes on the local host.               |  |  |  |  |
|----------|-------------------------------------------------------------------------------------|--|--|--|--|
|          | nodestatus                                                                          |  |  |  |  |
|          | Display detailed information about the status of the mdce processes on host node27. |  |  |  |  |
|          | nodestatus -remotehost node27 -infolevel 2                                          |  |  |  |  |
| See Also | mdce, startjobmanager, startworker, stopjobmanager, stopworker                      |  |  |  |  |

# startjobmanager

| Purpose     | Start job manager process                                                                                     |
|-------------|----------------------------------------------------------------------------------------------------|
| Syntax      | startjobmanager<br>startjobmanager <i>-flags</i>                                                              |
| Description | startjobmanager starts a job mana<br>job manager lookup process under t<br>them after that. The job manager h |

startjobmanager starts a job manager process and the associated job manager lookup process under the mdce service, which maintains them after that. The job manager handles the storage of jobs and the distribution of tasks contained in jobs to MATLAB workers that are registered with it. The mdce service must already be running on the specified computer.

startjobmanager *-flags* accepts the following input flags. Multiple flags can be used together on the same command.

| Flag                                        | Operation                                                                                                    |
|---------------------------------------------|----------------------------------------------------------------------------------------------------|
| -name <job_manager_name></job_manager_name> | Specifies the name of the job manager.<br>This identifies the job manager to<br>MATLAB worker sessions and MATLAB<br>clients. The default is the value of the<br>DEFAULT_JOB_MANAGER_NAME parameter in<br>the mdce_def file. |
| -remotehost <hostname></hostname>           | Specifies the name of the host where you<br>want to start the job manager and the job<br>manager lookup process. If omitted, they<br>are started on the local host.                                                          |
| -clean                                      | Deletes all checkpoint information stored<br>on disk from previous instances of this job<br>manager before starting. This cleans the job<br>manager so that it initializes with no jobs<br>or tasks.                         |

| Flag                                  | Operation                                                                                                    |
|---------------------------------------|----------------------------------------------------------------------------------------------------|
| -multicast                            | Overrides the use of unicast to contact<br>the job manager lookup process. It is<br>recommended that you not use -multicast<br>unless you are certain that multicast works<br>on your network. This overrides the setting<br>of JOB_MANAGER_HOST in the mdce_def file<br>on the remote host, which would have the<br>job manager use unicast. If this flag is<br>omitted and JOB_MANAGER_HOST is empty,<br>the job manager uses unicast to contact the<br>job manager lookup process running on the<br>same host. |
| -baseport <port_number></port_number> | Specifies the base port that the mdce service<br>on the remote host is using. You need to<br>specify this only if the value of BASE_PORT in<br>the local mdce_def file does not match the<br>base port being used by the mdce service on<br>the remote host.                                                                                                    |
| - V                                   | Verbose mode displays the progress of the command execution.                                                                                                    |

**Examples** Start the job manager MyJobManager on the local host.

startjobmanager -name MyJobManager

Start the job manager MyJobManager on the host JMHost.

startjobmanager -name MyJobManager -remotehost JMHost

See Also mdce, nodestatus, startworker, stopjobmanager, stopworker

# startworker

| Purpose     | Start MATLAB worker session                                                                                                    |
|-------------|----------------------------------------------------------------------------------------------------|
| Syntax      | startworker<br>startworker <i>-flags</i>                                                                                                    |
| Description | startworker starts a MATLAB worker process under the mdce service,<br>which maintains it after that. The worker registers with the specified<br>job manager, from which it will get tasks for evaluation. The mdce<br>service must already be running on the specified computer. |
|             | startworker <i>-flags</i> accepts the following input flags Multiple flags                                                                                                    |

startworker *-flags* accepts the following input flags. Multiple flags can be used together on the same command, except where noted.

| Flag                                              | Operation                                                                                                    |
|---------------------------------------------------|----------------------------------------------------------------------------------------------------|
| -name <worker_name></worker_name>                 | Specifies the name of the MATLAB<br>worker. The default is the value of the<br>DEFAULT_WORKER_NAME parameter in the<br>mdce_def file.                                                  |
| -remotehost <hostname></hostname>                 | Specifies the name of the computer where<br>you want to start the MATLAB worker. If<br>omitted, the worker is started on the local<br>computer.                                        |
| -jobmanager <job_manager_name></job_manager_name> | Specifies the name of the job manager<br>this MATLAB worker will receive tasks<br>from. The default is the value of the<br>DEFAULT_JOB_MANAGER_NAME parameter<br>in the mdce_def file. |

| Flag                                                          | Operation                                                                                                    |
|---------------------------------------------------------------|----------------------------------------------------------------------------------------------------|
| -jobmanagerhost <job_manager_hostname></job_manager_hostname> | Specifies the host on which the job<br>manager is running. The worker uses<br>unicast to contact the job manager lookup<br>process on that host to register with the<br>job manager.                                                                                                    |
|                                                               | This overrides the setting of<br>JOB_MANAGER_HOST in the mdce_def<br>file on the worker computer, which would<br>also have the worker use unicast.                                                                                                    |
|                                                               | Cannot be used together with -multicast.                                                                                                    |
| -multicast                                                    | If you are certain that multicast works on<br>your network, you can force the worker to<br>use multicast to locate the job manager<br>lookup process by specifying -multicast.<br>Note: If you are using this flag to change<br>the settings of and restart a stopped<br>worker, then you should also use the<br>-clean flag. |
|                                                               | Cannot be used together with<br>-jobmanagerhost.                                                                                                    |
| -clean                                                        | Deletes all checkpoint information<br>associated with this worker name before<br>starting.                                                                                                    |
| -baseport <port_number></port_number>                         | Specifies the base port that the mdce<br>service on the remote host is using. You<br>only need to specify this if the value of<br>BASE_PORT in the local mdce_def file does<br>not match the base port being used by the<br>mdce service on the remote host.                                                                  |
| - V                                                           | Verbose mode displays the progress of the command execution.                                                                                                    |

**Examples** Start a worker on the local host, using the default worker name, registering with the job manager MyJobManager on the host JMHost. startworker -jobmanager MyJobManager -jobmanagerhost JMHost Start a worker on the host WorkerHost, using the default worker name, and registering with the job manager MyJobManager on the host JMHost. (The following command should be entered on a single line.) startworker -jobmanager MyJobManager -jobmanagerhost JMHost -remotehost WorkerHost Start two workers, named worker1 and worker2, on the host WorkerHost, registering with the job manager MyJobManager that is running on the host JMHost. Note that to start two workers on the same computer, you must give them different names. (Each of the two commands below should be entered on a single line.) startworker -name worker1 -remotehost WorkerHost -jobmanager MyJobManager -jobmanagerhost JMHost startworker -name worker2 -remotehost WorkerHost -jobmanager MyJobManager -jobmanagerhost JMHost See Also mdce, nodestatus, startjobmanager, stopjobmanager, stopworker

| Purpose Stop jol | o manager process |
|------------------|-------------------|
|------------------|-------------------|

Syntax stopjobmanager stopjobmanager -flags

**Description** stopjobmanager stops a job manager that is running under the mdce service.

**stopjobmanager** *-flags* accepts the following input flags. Multiple flags can be used together on the same command.

| Flag                                        | Operation                                                                                                    |
|---------------------------------------------|----------------------------------------------------------------------------------------------------|
| -name <job_manager_name></job_manager_name> | Specifies the name of the<br>job manager to stop. The<br>default is the value of<br>DEFAULT_JOB_MANAGER_NAME<br>parameter the mdce_def file.                                               |
| -remotehost <hostname></hostname>           | Specifies the name of the host<br>where you want to stop the job<br>manager and the associated job<br>manager lookup process. The<br>default value is the local host.                      |
| -clean                                      | Deletes all checkpoint<br>information stored on disk<br>for the current instance of this job<br>manager after stopping it. This<br>cleans the job manager of all its<br>job and task data. |

| Flag                                  | Operation                                                                                                    |
|---------------------------------------|----------------------------------------------------------------------------------------------------|
| -baseport <port_number></port_number> | Specifies the base port that the<br>mdce service on the remote host<br>is using. You need to specify this<br>only if the value of BASE_PORT in<br>the local mdce_def file does not<br>match the base port being used<br>by the mdce service on the remote<br>host. |
| - V                                   | Verbose mode displays the<br>progress of the command<br>execution.                                                                                                    |

**Examples** Stop the job manager MyJobManager on the local host.

stopjobmanager -name MyJobManager

Stop the job manager MyJobManager on the host JMHost.

stopjobmanager -name MyJobManager -remotehost JMHost

See Also mdce, nodestatus, startjobmanager, startworker, stopworker

| Purpose | Stop MATLAB worker session |
|---------|----------------------------|
|---------|----------------------------|

Syntax stopworker stopworker -flags

**Description** stopworker stops a MATLAB worker process that is running under the mdce service.

stopworker *-flags* accepts the following input flags. Multiple flags can be used together on the same command.

| Flag                              | Operation                                                                                                    |
|-----------------------------------|----------------------------------------------------------------------------------------------------|
| -name <worker_name></worker_name> | Specifies the name of the<br>MATLAB worker to stop.<br>The default is the value of the<br>DEFAULT_WORKER_NAME parameter<br>in the mdce_def file. |
| -remotehost <hostname></hostname> | Specifies the name of the host<br>where you want to stop the<br>MATLAB worker. The default<br>value is the local host.                           |
| -clean                            | Deletes all checkpoint<br>information associated with<br>this worker name after stopping<br>it.                                                  |

| Flag                                  | Operation                                                                                                    |
|---------------------------------------|----------------------------------------------------------------------------------------------------|
| -baseport <port_number></port_number> | Specifies the base port that the mdce service on the remote host is using. You need to specify this only if the value of BASE_PORT in the local mdce_def file does not match the base port being used by the mdce service on the remote host. |
| - V                                   | Verbose mode displays the progress of the command execution.                                                                                                    |

**Examples** Stop the worker with the default name on the local host.

stopworker

Stop the worker with the default name, running on the computer  ${\tt WorkerHost}.$ 

stopworker -remotehost WorkerHost

Stop the workers named worker1 and worker2, running on the computer WorkerHost.

stopworker -name worker1 -remotehost WorkerHost
stopworker -name worker2 -remotehost WorkerHost

See Also mdce, nodestatus, startjobmanager, startworker, stopjobmanager

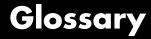

#### CHECKPOINTBASE

The name of the parameter in the mdce\_def file that defines the location of the job manager and worker checkpoint directories.

#### checkpoint directory

Location where job manager checkpoint information and worker checkpoint information is stored.

#### client

The MATLAB session that defines and submits the job. This is the MATLAB session in which the programmer usually develops and prototypes applications. Also known as the MATLAB client.

#### client computer

The computer running the MATLAB client.

#### cluster

A collection of computers that are connected via a network and intended for a common purpose.

#### coarse-grained application

An application for which run time is significantly greater than the communication time needed to start and stop the program. Coarse-grained distributed applications are also called embarrassingly parallel applications.

#### codistributed array

An array partitioned into segments, with each segment residing in the workspace of a different lab.

#### Composite

An object in a MATLAB client session that provides access to data values stored on the labs in a MATLAB pool, such as the values of variables that are assigned inside an spmd statement.

#### computer

A system with one or more processors.

#### distributed application

The same application that runs independently on several nodes, possibly with different input parameters. There is no communication, shared data, or synchronization points between the nodes. Distributed applications can be either coarse-grained or fine-grained.

#### distributed computing

Computing with distributed applications, running the application on several nodes simultaneously.

#### distributed computing demos

Demonstration programs that use Parallel Computing Toolbox software, as opposed to sequential demos.

#### DNS

Domain Name System. A system that translates Internet domain names into IP addresses.

#### dynamic licensing

The ability of a MATLAB worker or lab to employ all the functionality you are licensed for in the MATLAB client, while checking out only a server product license. When a job is created in the MATLAB client with Parallel Computing Toolbox software, the products for which the client is licensed will be available for all workers or labs that evaluate tasks for that job. This allows you to run any code on the cluster for which you are licensed on your MATLAB client, without requiring extra licenses for the worker beyond that for the MATLAB Distributed Computing Server product. For a list of products that are not eligible for use with Parallel Computing Toolbox software, see http://www.mathworks.com/products/ineligible\_programs/.

#### fine-grained application

An application for which run time is significantly less than the communication time needed to start and stop the program. Compare to coarse-grained applications.

#### head node

Usually, the node of the cluster designated for running the job manager and license manager. It is often useful to run all the nonworker-related processes on a single machine.

#### heterogeneous cluster

A cluster that is not homogeneous.

#### homogeneous cluster

A cluster of identical machines, in terms of both hardware and software.

#### job

The complete large-scale operation to perform in MATLAB, composed of a set of tasks.

#### job manager

The MathWorks process that queues jobs and assigns tasks to workers. A third-party process that performs this function is called a scheduler. The general term "scheduler" can also refer to a job manager.

#### job manager checkpoint information

Snapshot of information necessary for the job manager to recover from a system crash or reboot.

#### job manager database

The database that the job manager uses to store the information about its jobs and tasks.

#### job manager lookup process

The process that allows clients, workers, and job managers to find each other. It starts automatically when the job manager starts.

#### lab

When workers start, they work independently by default. They can then connect to each other and work together as peers, and are then referred to as labs.

#### LOGDIR

The name of the parameter in the mdce\_def file that defines the directory where logs are stored.

#### MathWorks job manager

See job manager.

#### **MATLAB** client

See client.

#### **MATLAB** pool

A collection of labs that are reserved by the client for execution of parfor-loops or spmd statements. See also lab.

#### **MATLAB** worker

See worker.

#### mdce

The service that has to run on all machines before they can run a job manager or worker. This is the server foundation process, making sure that the job manager and worker processes that it controls are always running.

Note that the program and service name is all lowercase letters.

#### mdce\_def file

The file that defines all the defaults for the mdce processes by allowing you to set preferences or definitions in the form of parameter values.

#### MPI

Message Passing Interface, the means by which labs communicate with each other while running tasks in the same job.

#### node

A computer that is part of a cluster.

#### parallel application

The same application that runs on several labs simultaneously, with communication, shared data, or synchronization points between the labs.

#### private array

An array which resides in the workspaces of one or more, but perhaps not all labs. There might or might not be a relationship between the values of these arrays among the labs.

#### random port

A random unprivileged TCP port, i.e., a random TCP port above 1024.

#### register a worker

The action that happens when both worker and job manager are started and the worker contacts job manager.

#### replicated array

An array which resides in the workspaces of all labs, and whose size and content are identical on all labs.

#### scheduler

The process, either third-party or the MathWorks job manager, that queues jobs and assigns tasks to workers.

#### spmd (single program multiple data)

A block of code that executes simultaneously on multiple labs in a MATLAB pool. Each lab can operate on a different data set or different portion of distributed data, and can communicate with other participating labs while performing the parallel computations.

#### task

One segment of a job to be evaluated by a worker.

#### variant array

An array which resides in the workspaces of all labs, but whose content differs on these labs.

#### worker

The MATLAB process that performs the task computations. Also known as the MATLAB worker or worker process.

#### worker checkpoint information

Files required by the worker during the execution of tasks.

Glossary

# Index

# A

administration network 2-1

## С

checkpoint directory definition Glossary-1 locating 2-15 CHECKPOINTBASE definition Glossary-1 clean state starting services 2-13 client definition Glossary-1 process 1-4 client computer definition Glossary-1 cluster definition Glossary-1 coarse-grained application definition Glossary-1 Composite definition Glossary-1 computer definition Glossary-1 configuring MATLAB<sup>®</sup> Distributed Computing Server<sup>™</sup> 2-5 control scripts customizing 2-10 defaults 2-10 mdce 5-2nodestatus 5-4 startjobmanager 5-6 startworker 5-8 stopjobmanager 5-11 stopworker 5-13

## D

distributed application definition Glossary-2 distributed computing definition Glossary-2 distributed computing demos definition Glossary-2 DNS definition Glossary-2 dynamic licensing definition Glossary-2

## F

fine-grained application definition Glossary-2

## Η

head node definition Glossary-2 heterogeneous cluster definition Glossary-3 support 1-7 homogeneous cluster definition Glossary-3

## I

installing MATLAB<sup>®</sup> Distributed Computing Server<sup>™</sup> 2-5

### J

job definition Glossary-3 job manager checkpoint information definition Glossary-3 database definition Glossary-3 definition Glossary-3 logs 2-14 lookup process definition Glossary-3 multiple on one machine 2-11 process 1-4 stopping on UNIX or Macintosh 2-6 on Windows 2-8 versus third-party scheduler 1-6

# L

lab definition Glossary-3 log files locating 2-14 LOGDIR definition Glossary-3

## M

MathWorks job manager. See job manager MATLAB client definition Glossary-4 MATLAB pool definition Glossary-4 MATLAB worker definition Glossary-4 mdce (service) definition Glossary-4 mdce\_def file definition Glossary-4 MPI definition Glossary-4

## Ν

network administration 2-1 layout 2-2 preparation 2-2 requirements 2-3 security 2-4 node definition Glossary-4 nodestatus control script 5-4

## Ρ

parallel application definition Glossary-4 parallel computing products server 1-4 toolbox 1-4 version 1-3 Parallel Computing Toolbox using 1-8 platforms supported 1-7

## R

random port definition Glossary-5 register a worker definition Glossary-5 requirements 2-3

## S

scheduler definition Glossary-5 third-party 1-6 security 2-4 spmd definition Glossary-5 startjobmanager control script 5-6 startworker control script 5-8 stopjobmanager control script 5-11 stopworker control script 5-13

## T

task definition Glossary-5 third-party scheduler 1-6 versus job manager 1-6 troubleshooting license errors 2-16 memory errors 2-19 verifying multicast 2-18 Windows network installation 2-19

### U

user setting 2-11

### W

worker definition Glossary-5 process 1-4 worker checkpoint information definition Glossary-5 workers logs 2-14 stopping on UNIX or Macintosh 2-6 on Windows 2-8